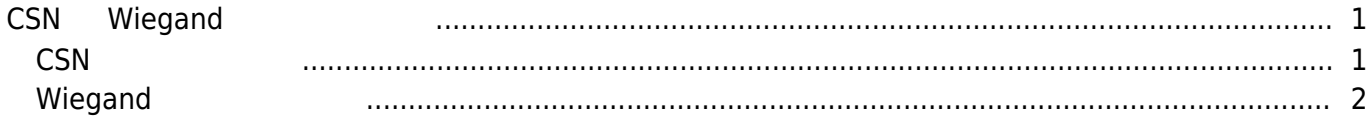

 $\overline{I}$ 

<span id="page-1-0"></span>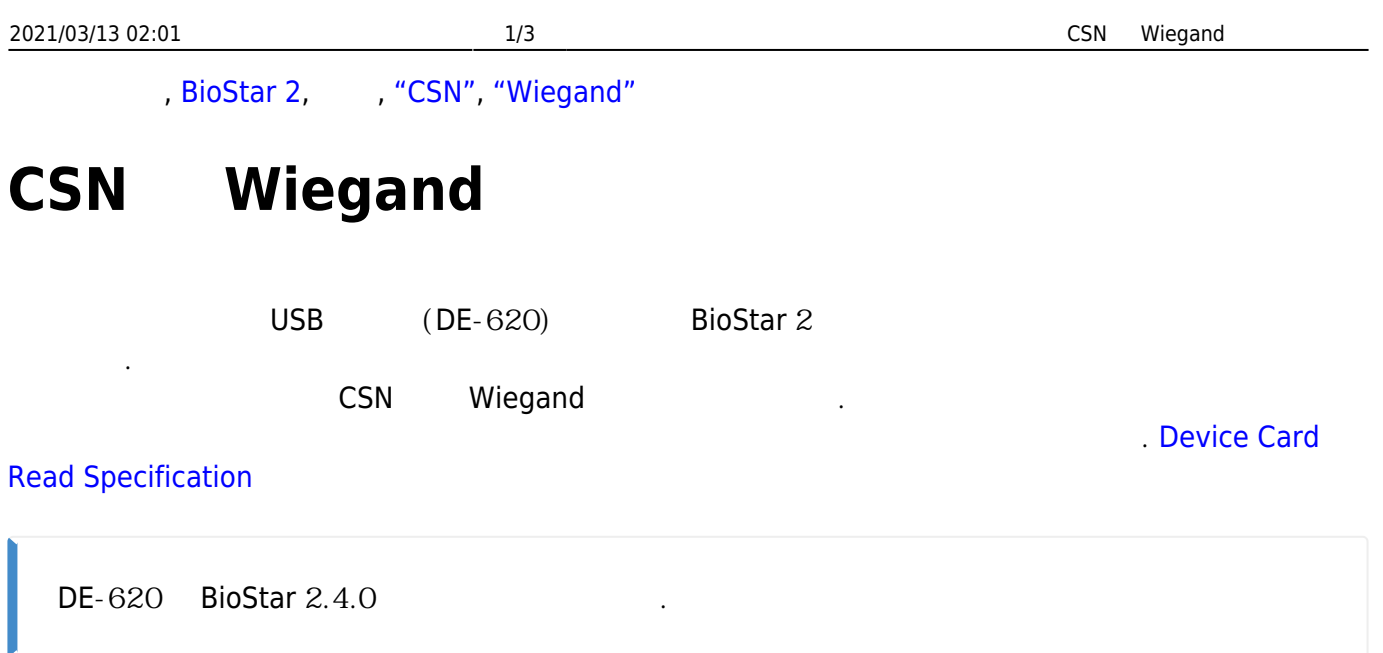

## <span id="page-1-1"></span>**CSN 카드 발급하기**

1. **(DEVICE)** 1.

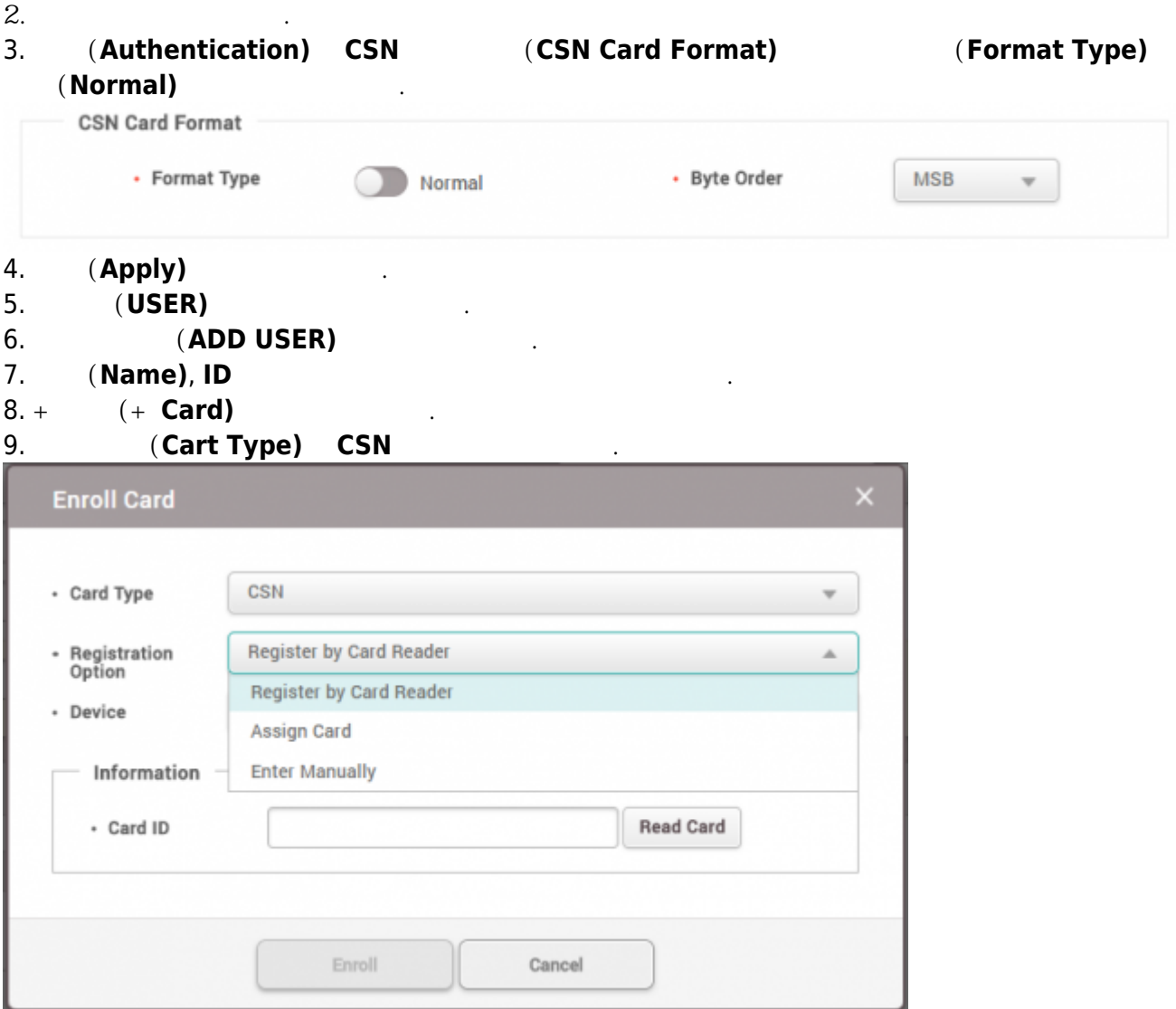

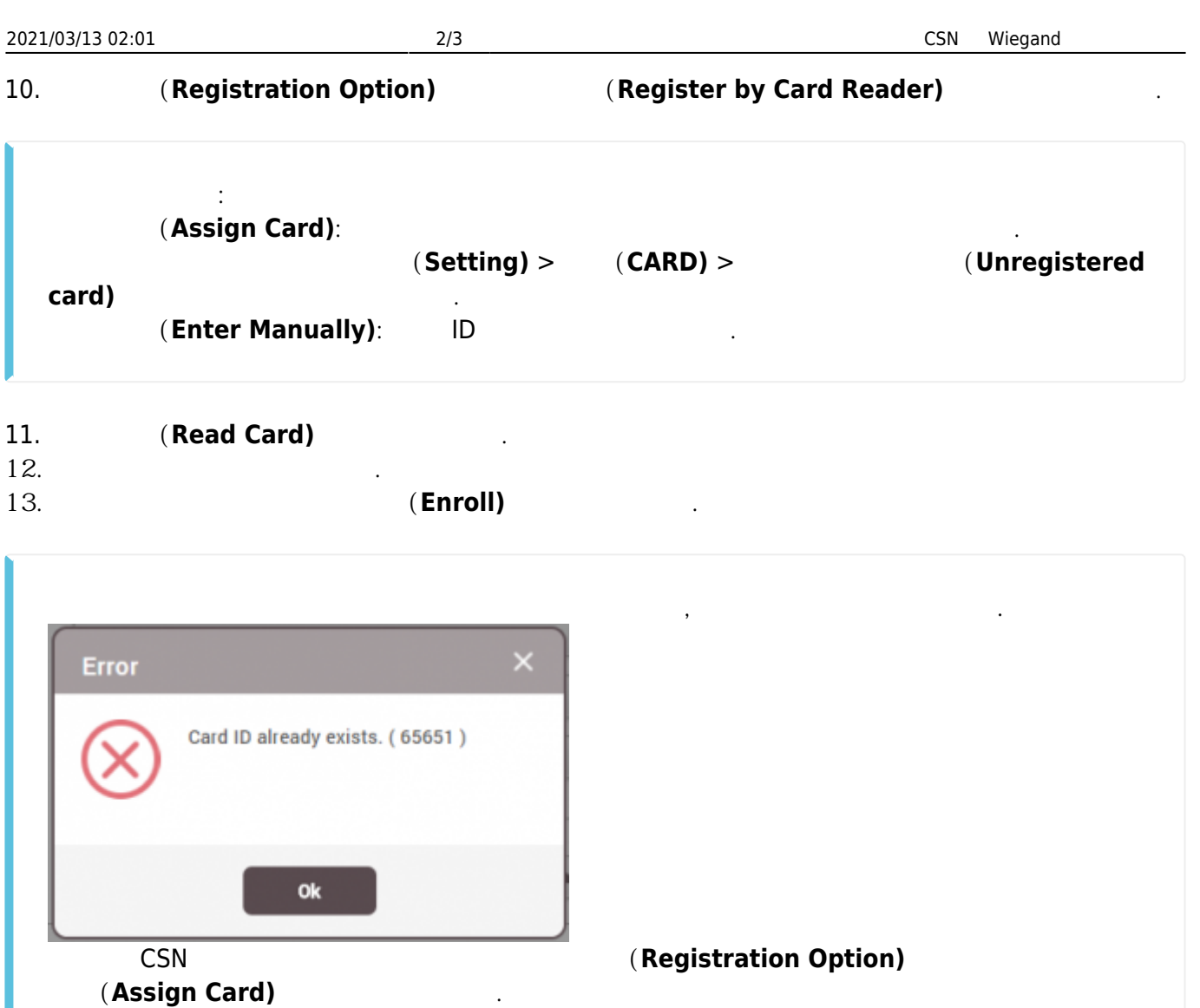

14. **확인(Apply)**을 선택하십시오.

## <span id="page-2-0"></span> $Wiegand$

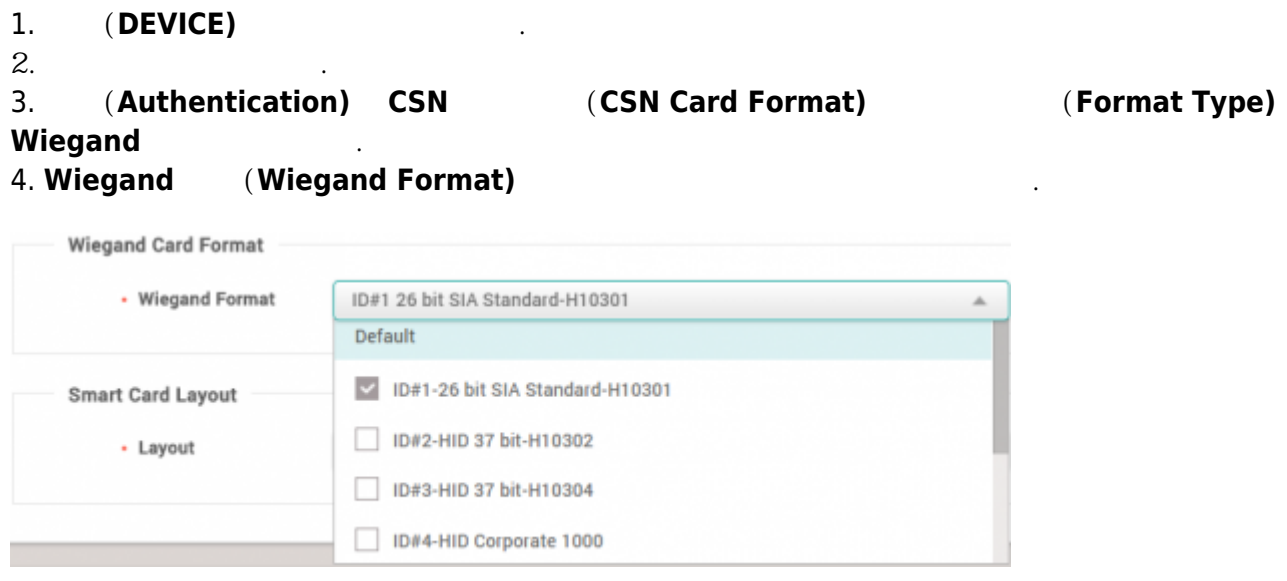

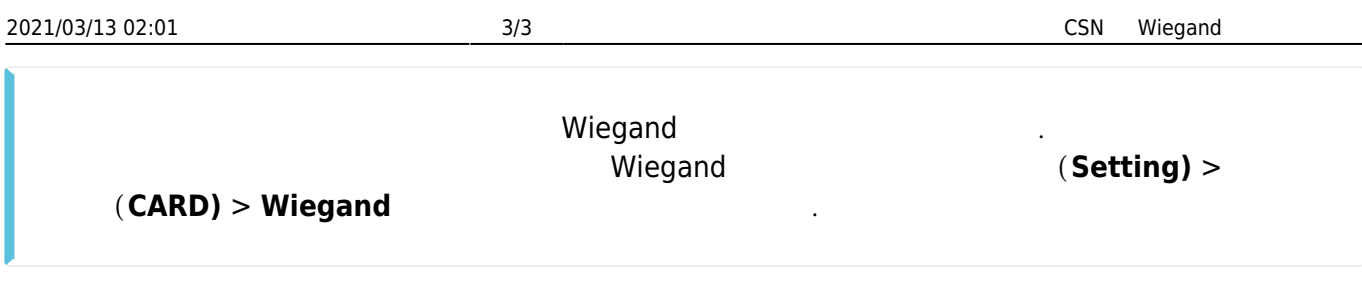

5. **(Apply)** 6. **사용자(USER)** 메뉴를 선택하십시오. 7. **사용자 추가(ADD USER)**를 선택하십시오. 8. **(Name)**, **ID** 9. **+ 카드(+ Card)**를 선택하십시오. 10. **Cart Type) Wiegand** 

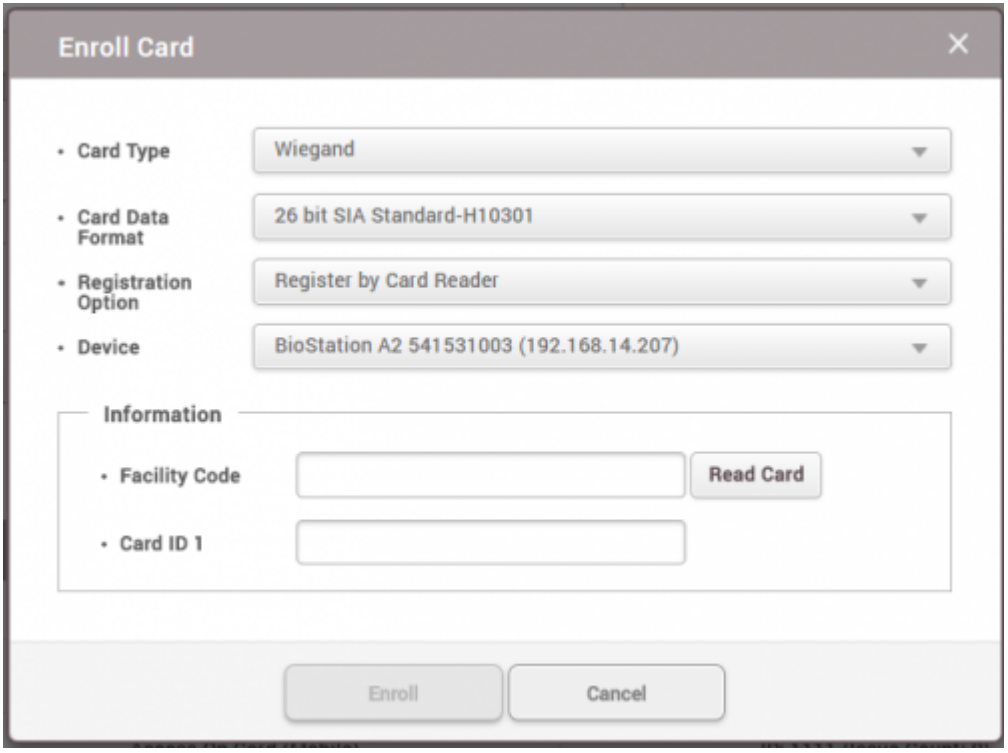

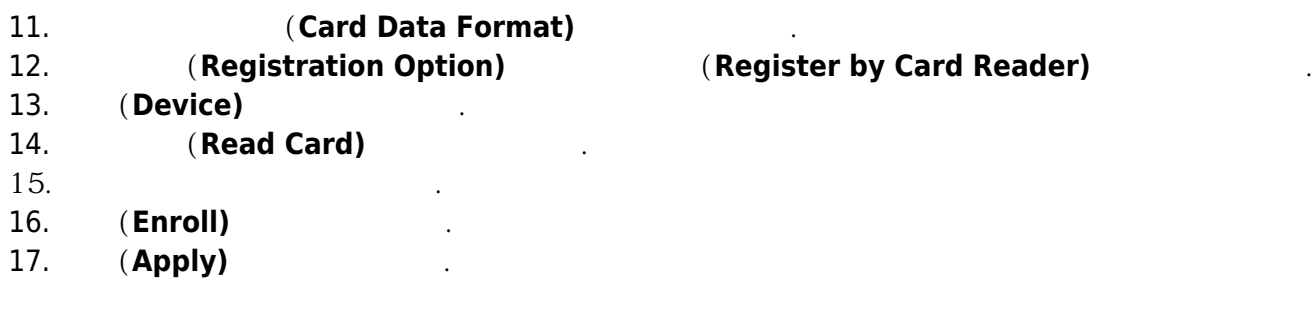

From: <http://kb.supremainc.com/knowledge/>-

Permanent link: **[http://kb.supremainc.com/knowledge/doku.php?id=ko:how\\_to\\_issue\\_csn\\_and\\_wiegand\\_cards](http://kb.supremainc.com/knowledge/doku.php?id=ko:how_to_issue_csn_and_wiegand_cards)**

Last update: **2018/07/19 10:45**